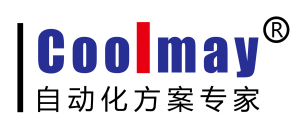

## 触摸屏程序无法下载解决方案 关于"触摸屏下载不成功"

## 故障类型一:点击下载没反应

**1**. 检查"账户控制设置"(**HMI** 软件菜单栏:工具**-**账户控制设置)

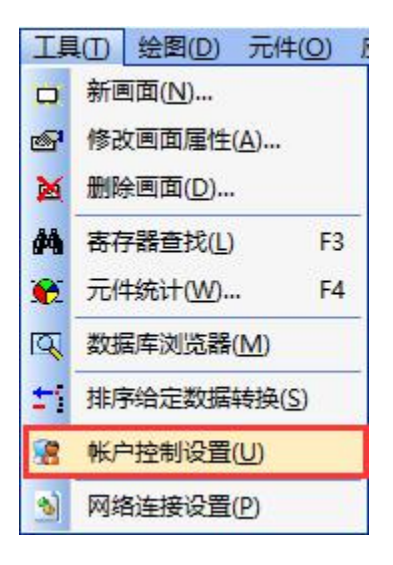

将游标移动至"从不通知",点击"确定"之后关闭

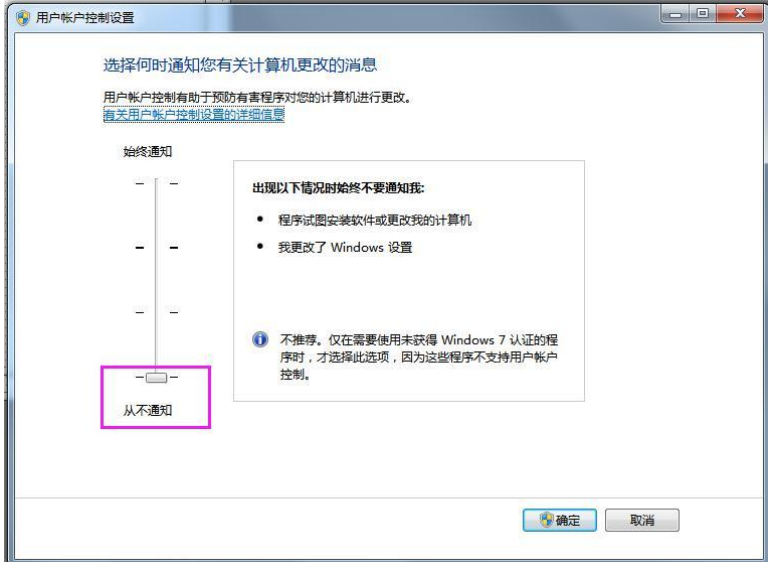

**2**. 关闭防火墙

## 自定义各类网络的设置

你可以修改使用的每种类型的网络的防火墙设置。

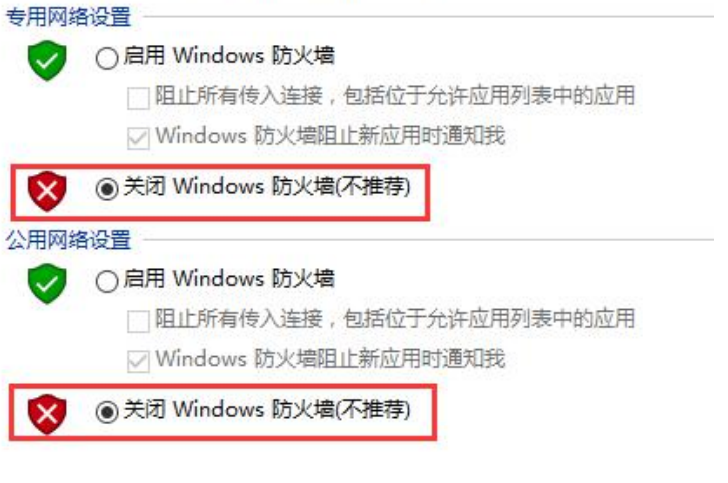

- **3**. 退出 **360** 等相关杀毒软件
- **4**. 重新启动电脑

#### 故障类型二:点击下载,弹出"系统找不到指定的文件"

### **1**. 查看并设置"目标文件路径"

1) 项目保存-编译完成之后,在 HMI 编程软件菜单栏中:应用-目标文件路径,查看当 前的目标文件路径(默认路径为 C 盘)

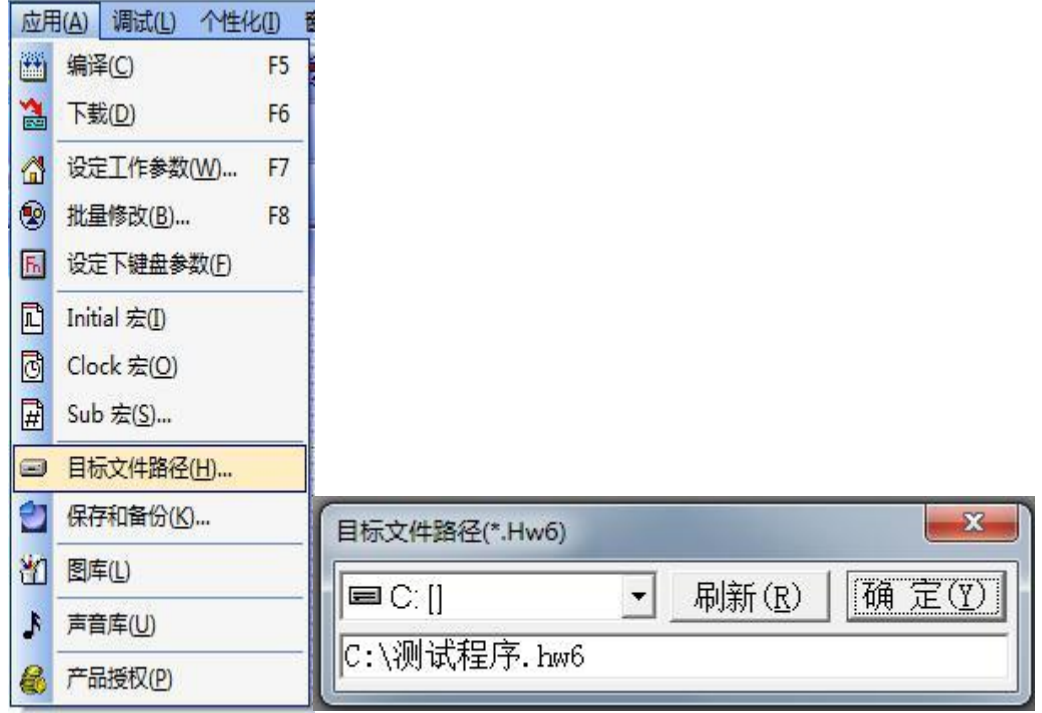

2) 点击应用-下载(F6),在弹出的下载窗口中,右击"下载",鼠标左键单击"选择目

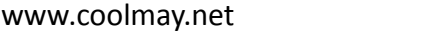

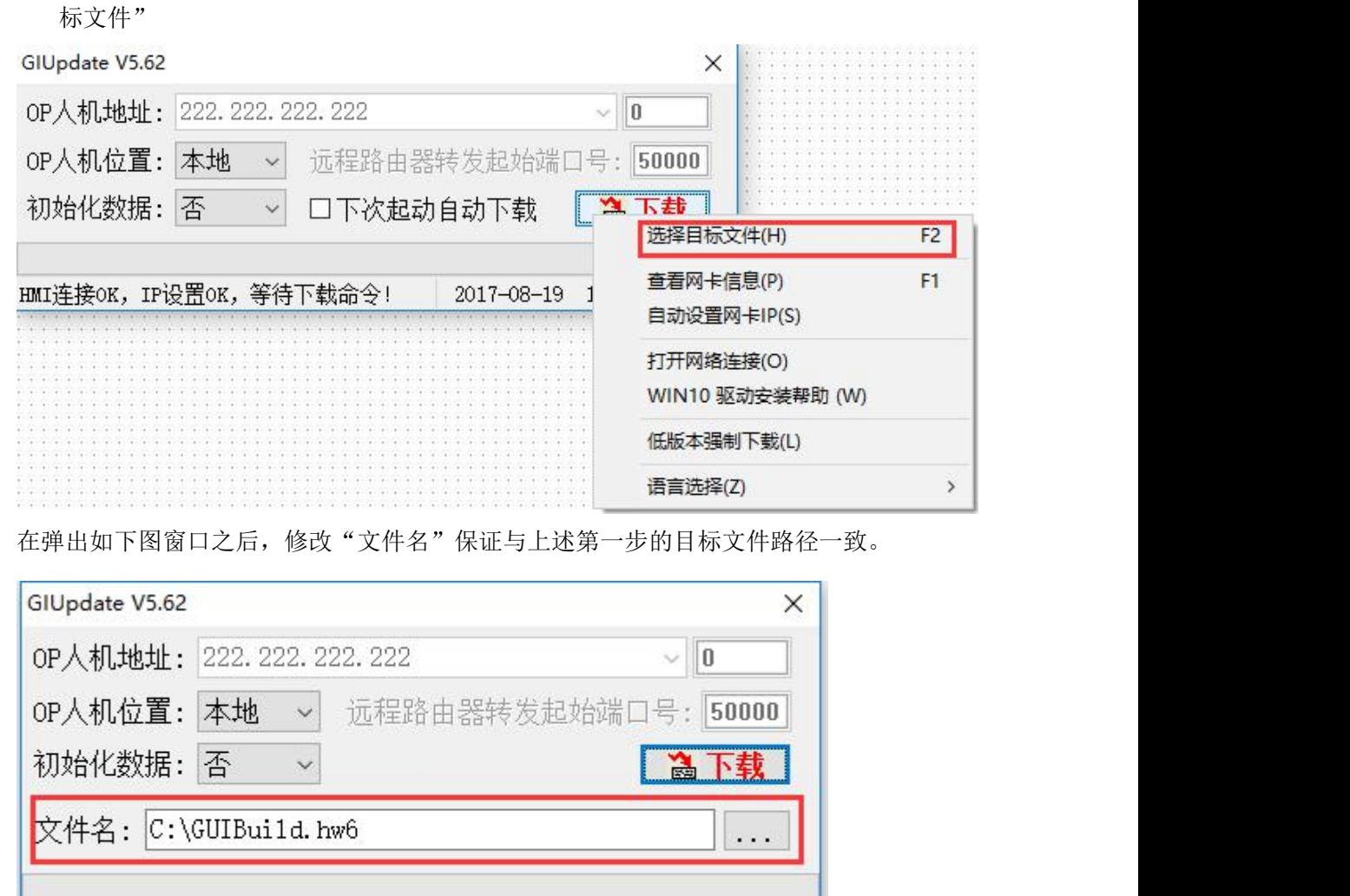

3) 设置完成之后,重新点击下载。

**2**. 更改默认的目标存储路径

**Coolmay®** 

如果上述"1. 查看并设置"目标文件路径""设置完成之后,仍重复提示"系统找不到 指定的文件":

HMI连接ОК, IP设置ОК, 等待下载命令! 2017-08-19 14:32:43

1) 重新编译(F6), 编译完成之后如果在默认路径 C 盘中找不到与程序名相同且格式 为.hw6 的文件(如图为测试程序.hw6), 则更换计算机其他存储盘。

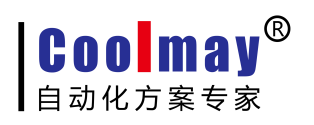

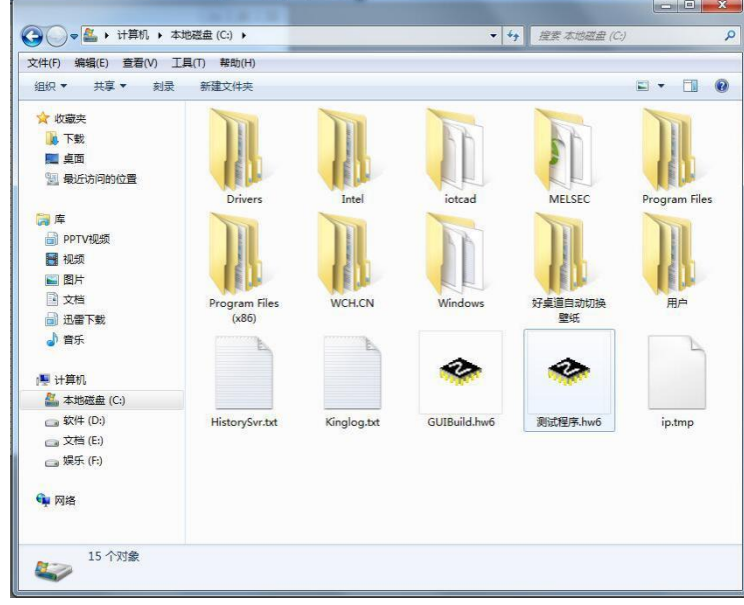

2) 路径更改完成之后,重新下载即可。

# 故障类型三:编译完成之后,点击下载,在弹出的下载窗口"**GIUpdate V5.6X**"中一直显示 "开始获取网卡信息"或**"**自动设置 **IP** 中**"**:

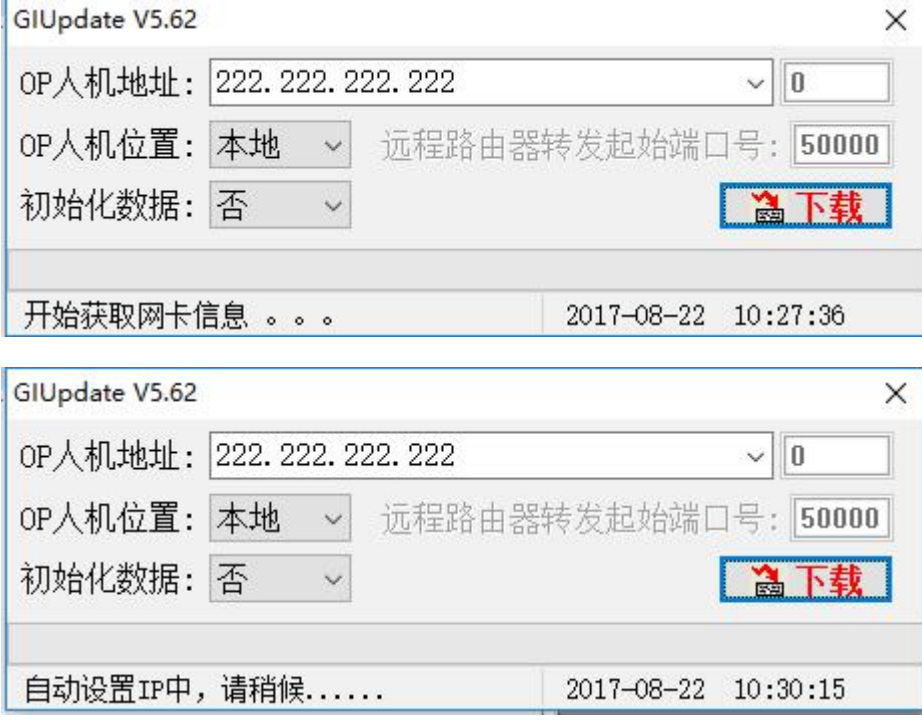

1) HMI 编程软件菜单栏中找到:工具-网络连接设置

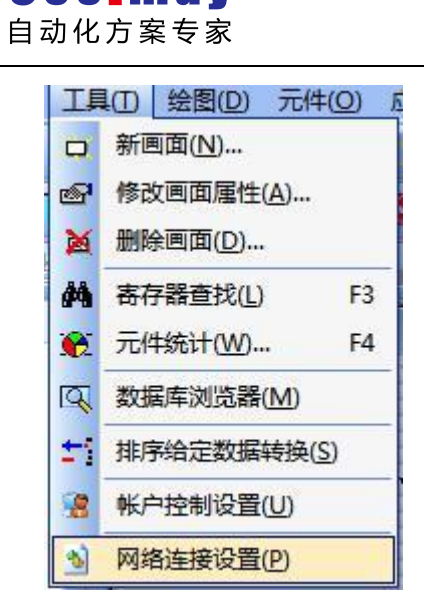

**Coolmay®** 

2) HMI 驱动安装成功之后, 计算机网络连接中会增加一个名为: Coolmay HMI 的本地

连接,右击-属性

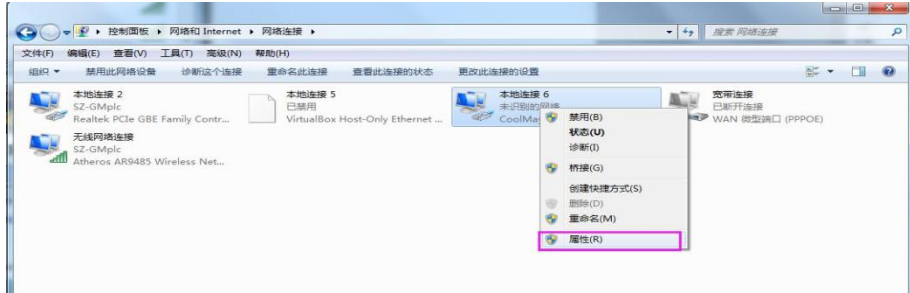

3) 双击"Internet 协议版本 4 (TCP/IP), 进入 IP 设置页面

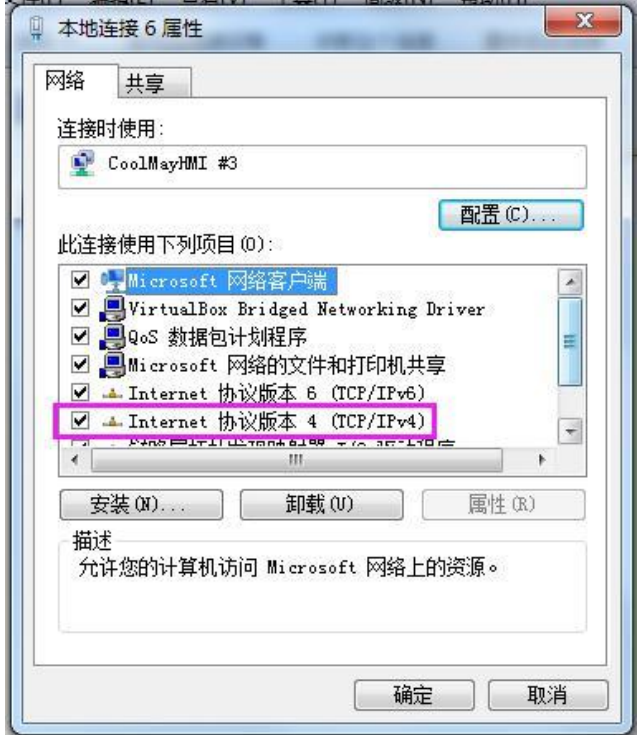

第 5 页 共 8 页

**Coolmay®** 自动化方案专家

4) 选择"使用下面的 IP 地址(S)", 固定 IP 地址可设置为 222.222.222.\*(最后一位 可设置为 2~221 范围内任意数值),子网掩码固定设置为 255.255.255.0, 点击"确定"。

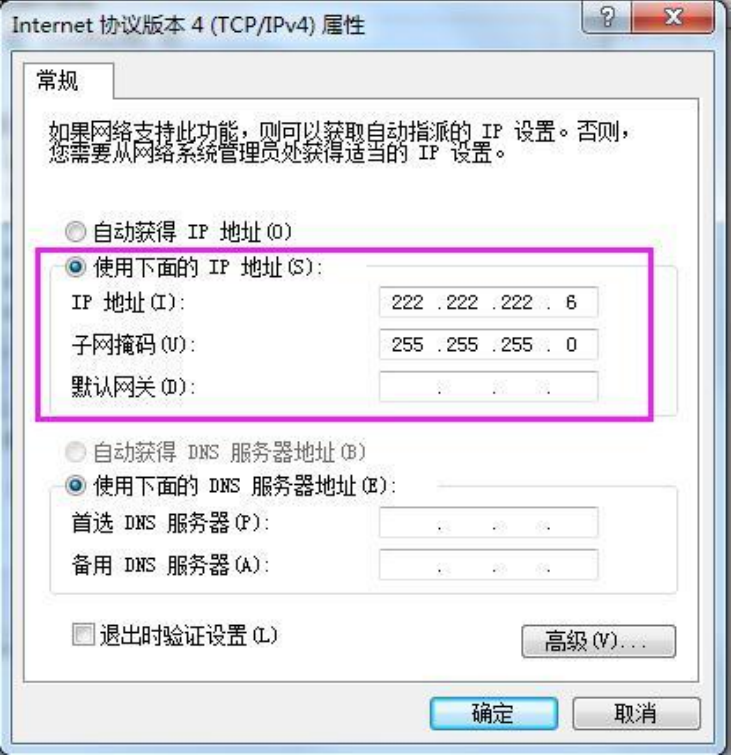

5) 上述步骤设置完成之后,点击下载,弹出的下载窗口"GIUpdate V5.6X"中,如果 显示"HMI 连接 OK, IP 设置 OK, 等待下载命令!", 则可进行下载。

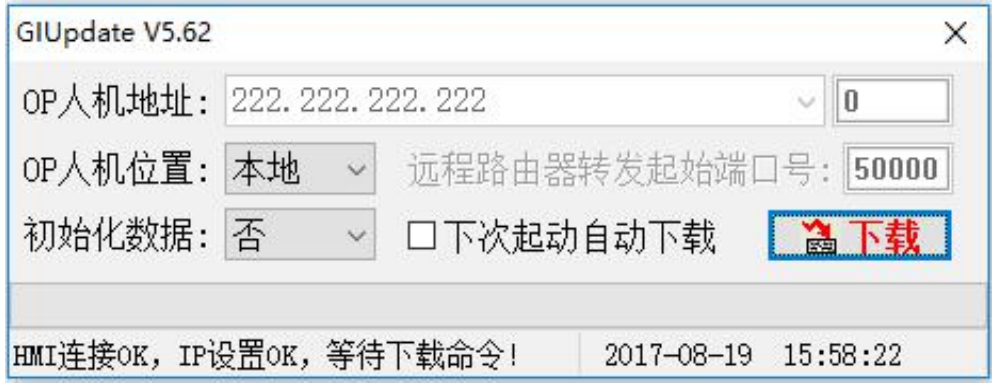

6) 下载完成后提示"更新成功",表示下载成功。

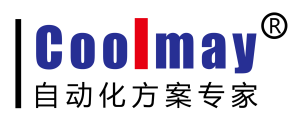

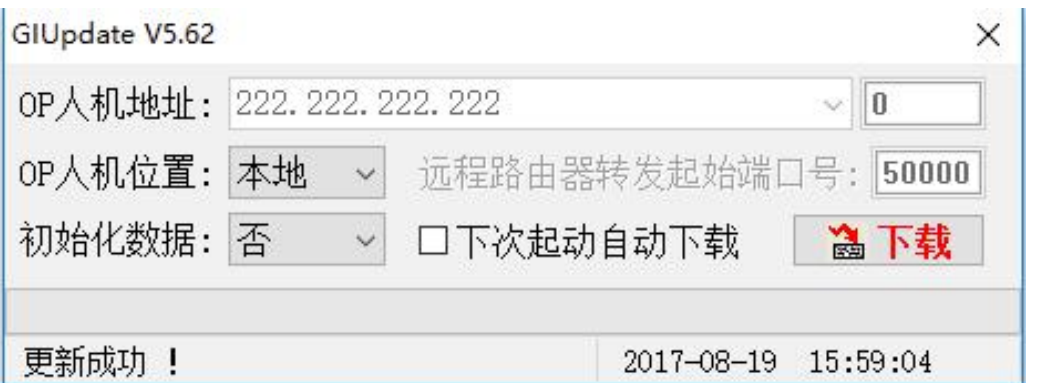

## 故障类型四: 编译完成之后,点击下载,下载进度条走到一部分,提示: "上载失败"

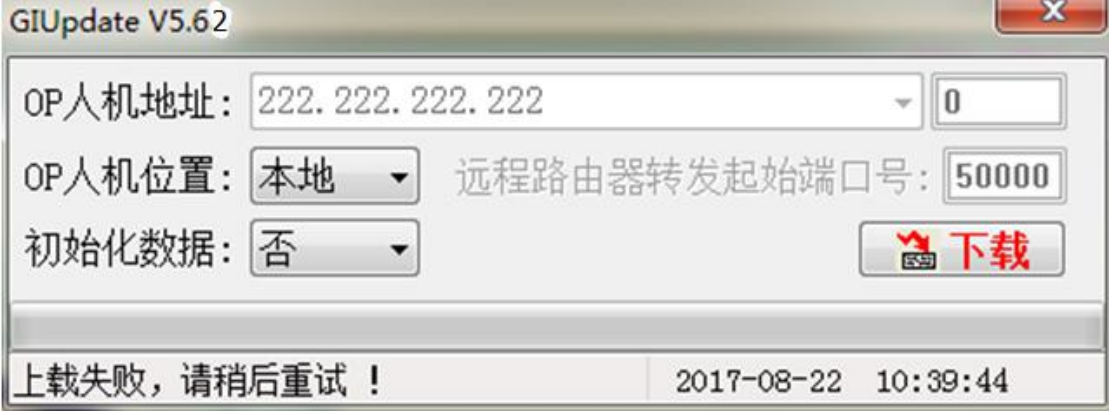

<sup>1)</sup> 打开触摸屏程序,选择添加到里边的图片点击到《图形库》:

| 图形库           |                    |                                              |                             |      |    |           |    | $\mathbf x$ |
|---------------|--------------------|----------------------------------------------|-----------------------------|------|----|-----------|----|-------------|
| <b>ID</b>     | 图片名称               |                                              |                             |      |    |           |    |             |
| 0             | Extruder 1.bmp     | 标准应该为: MT6100HA-1024*600                     |                             |      |    |           |    |             |
| 1             | Automatic univers  | MT6070H -800*480<br>MT6070HA -1024*600       |                             |      |    |           |    |             |
| 2             | wheeler truck 2.b. |                                              |                             |      |    |           |    |             |
| 3             | Absorption chille: |                                              |                             |      |    |           |    |             |
| 4             | Aerobic digester   | MT6050 H -800*480                            |                             |      |    |           |    |             |
| 5             | Analog gauge.bmp   | MT6043H -480*272<br>MT6037H -320*240         |                             |      |    |           |    |             |
| 6             | Attention icon (e) |                                              |                             |      |    |           |    |             |
|               | GIF007.gif         |                                              |                             |      |    |           |    |             |
| 8             | GIF008.gif         |                                              |                             |      |    |           |    |             |
| 9             | GIF009.gif         |                                              |                             |      |    |           |    |             |
| 10            | $1.$ jpg           |                                              |                             |      |    |           |    |             |
| 12            | 3. jpg             |                                              |                             |      |    |           |    |             |
| 13            | 4. jpg             |                                              |                             |      |    |           |    |             |
| 14            | 5. ipz             |                                              |                             |      |    |           |    |             |
| 15            | 功能键2. jpg          |                                              |                             |      |    |           |    |             |
| 16            | $14.$ jpg          | 水温设置<br>这个是错误的图片<br>分辨率,最大只能是<br>1024*600    |                             |      |    |           |    |             |
| 17            | 8. jpg             |                                              |                             |      |    |           |    |             |
| 18            | $9.$ jpg           |                                              |                             |      |    |           |    |             |
| 19            | 10. jpg            |                                              |                             |      |    |           |    |             |
| 21            | $12.$ ipg          |                                              |                             |      |    |           |    |             |
| 25            | $2.$ jpg           |                                              |                             |      |    |           |    |             |
| 26            | 8. jpg             |                                              |                             |      |    |           |    |             |
| 27            | 10. jpg            | $\epsilon$                                   | m.                          |      |    |           |    |             |
| 28            | $13.$ jpg          | 1750 (W) *1049 (H)<br>$2.$ jpg<br>223.652 KB |                             |      |    |           |    |             |
| 20            | 系统时间2. jpg         |                                              |                             |      |    |           |    |             |
| $\mathbf{11}$ | $2.$ jpg           | 由图库添加                                        | $BMP \leftarrow \text{JPG}$ | 添加   | 导出 | 替换        | 删除 | 确定(Y)       |
|               |                    |                                              | 翻转/旋转                       | 色彩对换 |    | 拉伸   压缩图库 | ■图 | 取消(M)       |

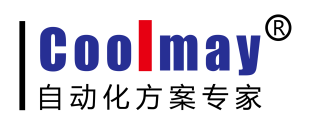

以上所示图片不宜太多,太多的图片只能导致触摸屏反应速度变慢以及传输不成功!